## **HOW TO SEND YOUR DONATION LINK TO FRIENDS AND FAMILY!**

1. Once you login to your account you will be on the **DASHBOARD** page. To select a social media, click on the appropriate icon under the section **Ask Friends to Donate**.

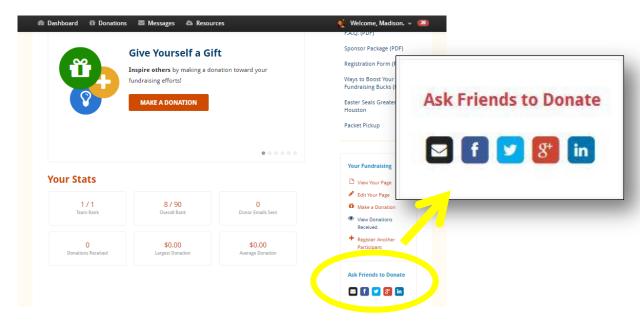

2. To send an <u>EMAIL</u> with a link to your donation page select the first icon (black envelope). Fill in the necessary fields then click **Send Message** at the bottom of the page.

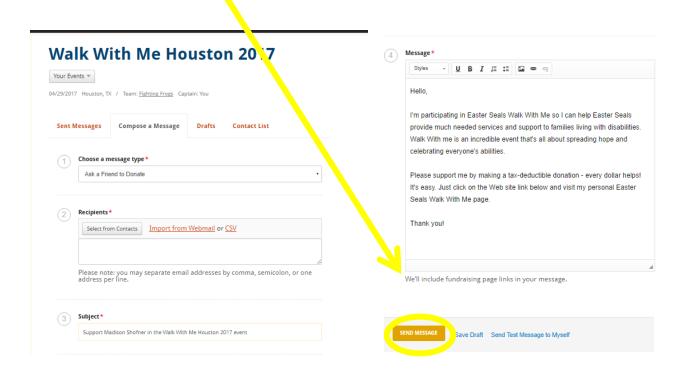

3. To post to <u>FACEBOOK</u>, click the second icon. This will prompt a new box where you can add text to your Facebook post. To publish your post, press **Share Link**.

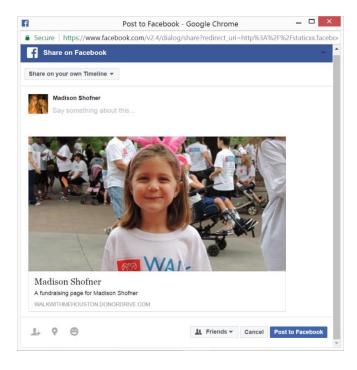